## Quest<sup>®</sup>

### **Toad™ for Oracle® 12.11**

### **Release Notes**

**Revised 5/26/2017**

#### **Contents**

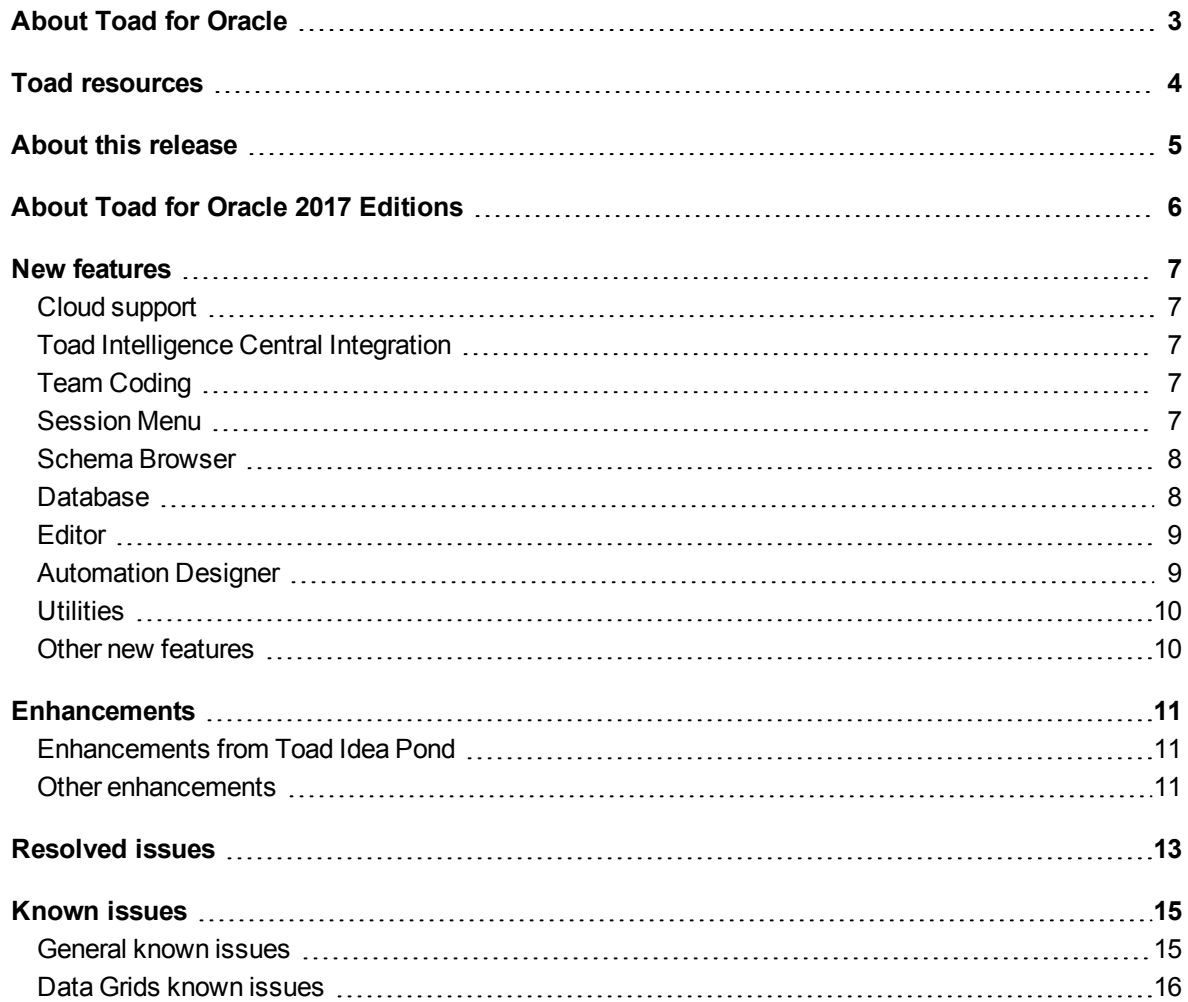

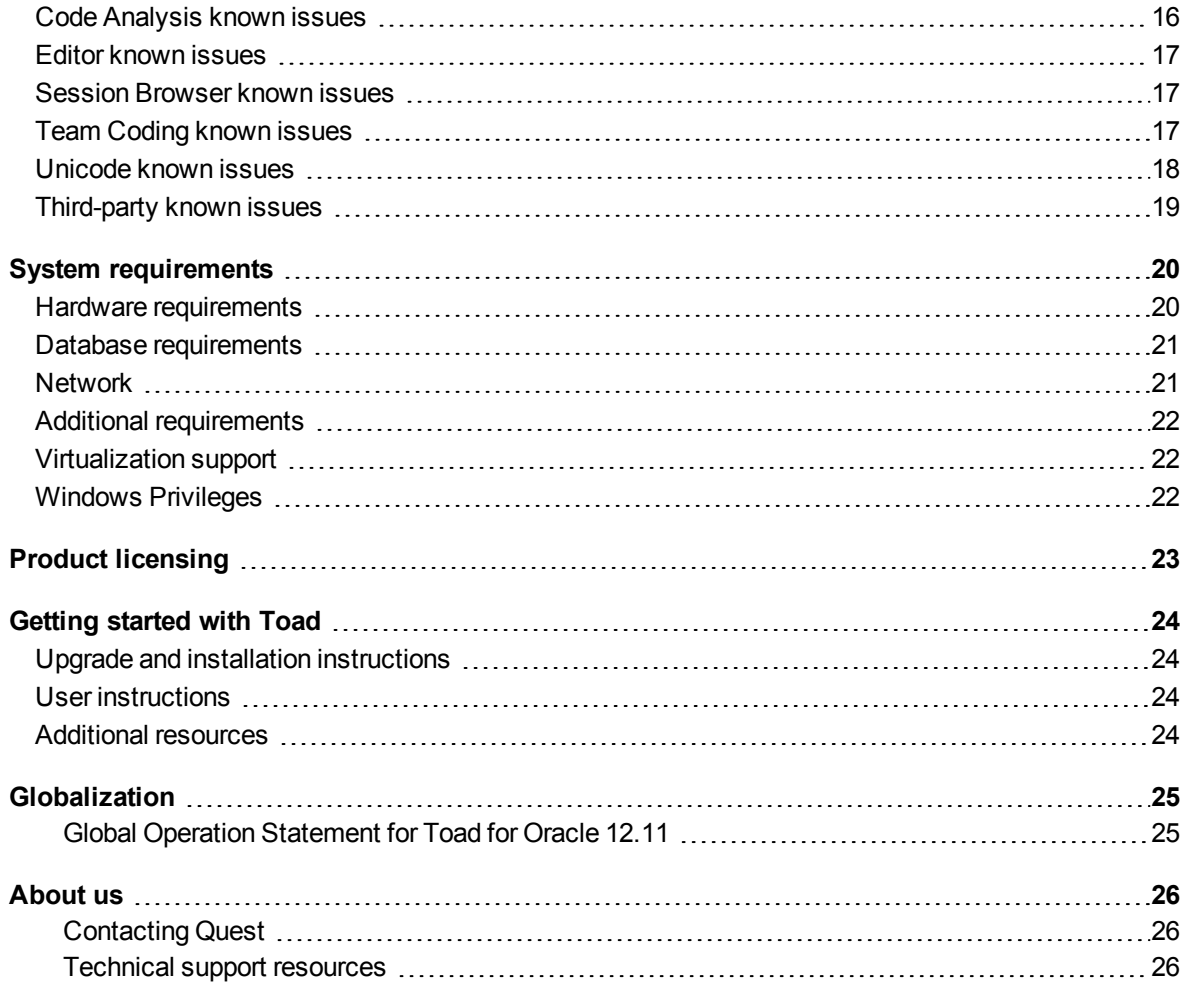

# **About Toad for Oracle**

<span id="page-2-0"></span>Toad for Oracle provides an intuitive and efficient way for database professionals of all skill and experience levels to perform their jobs with an overall improvement in workflow effectiveness and productivity. With Toad for Oracle you can:

- Understand your database environment through visual representations
- Meet deadlines easily through automation and smooth workflows
- Perform essential development and administration tasks from a single tool
- Deploy high-quality applications that meet user requirements; perform predictably and reliably in production
- Validate database code to ensure the best-possible performance and adherence to bestpractice standards
- Manage and share projects, templates, scripts, and more with ease

The Toad for Oracle solutions are built for you, by you. Nearly two decades of development and feedback from various communities like Toad World have made it the most powerful and functional tool available. With an installed-base of over two million, Toad for Oracle continues to be the "de facto" standard tool for database development and administration.

## **Toad resources**

<span id="page-3-0"></span>The parent site for all Toad family products is [ToadWorld.com,](http://toadworld.com/) where you will find videos, white papers, webbased, training, expert blogs and podcasts, as well as beta releases, trial downloads and much more. The [Toad](http://www.toadworld.com/products/toad-for-oracle) for Oracle [Community](http://www.toadworld.com/products/toad-for-oracle) on this site focuses this content specifically on Toad for Oracle.

Two of the most-often used features of Toad World are the Forums and the Idea Pond.

- On the Idea Pond page, you can submit your ideas to improve Toad and vote for or against other customers' ideas. The Toad team takes your suggestions seriously, and you may even hear back from one of our developers on the topic. We encourage all Toad users from new to experienced to let us know how we can improve Toad.
- On the Forum page, you can ask a question or start a discussion and view all other forums within the Toad community.

The Toad World blog pages feature a broad range of information, including topics of interest to our industry as well as instructions from team members for using the latest Toad features.

The Toad [web-based](http://www.toadworld.com/training/p/web-based-training) training is a perfect accompaniment to your product license. This free training walks you through major product features and explains how to perform frequent tasks. You'll also see how to utilize timesaving automation functionality. You receive a certificate of completion for each course once you pass the accompanying test!

# **About this release**

<span id="page-4-0"></span>Toad for Oracle 12.11 is a minor release, with enhanced features and functionality.

# <span id="page-5-0"></span>**About Toad for Oracle 2017 Editions**

All commercial versions of Toad are bundled with additional Quest products, based upon the license that you purchased. These bundles are known as Editions and include the following:

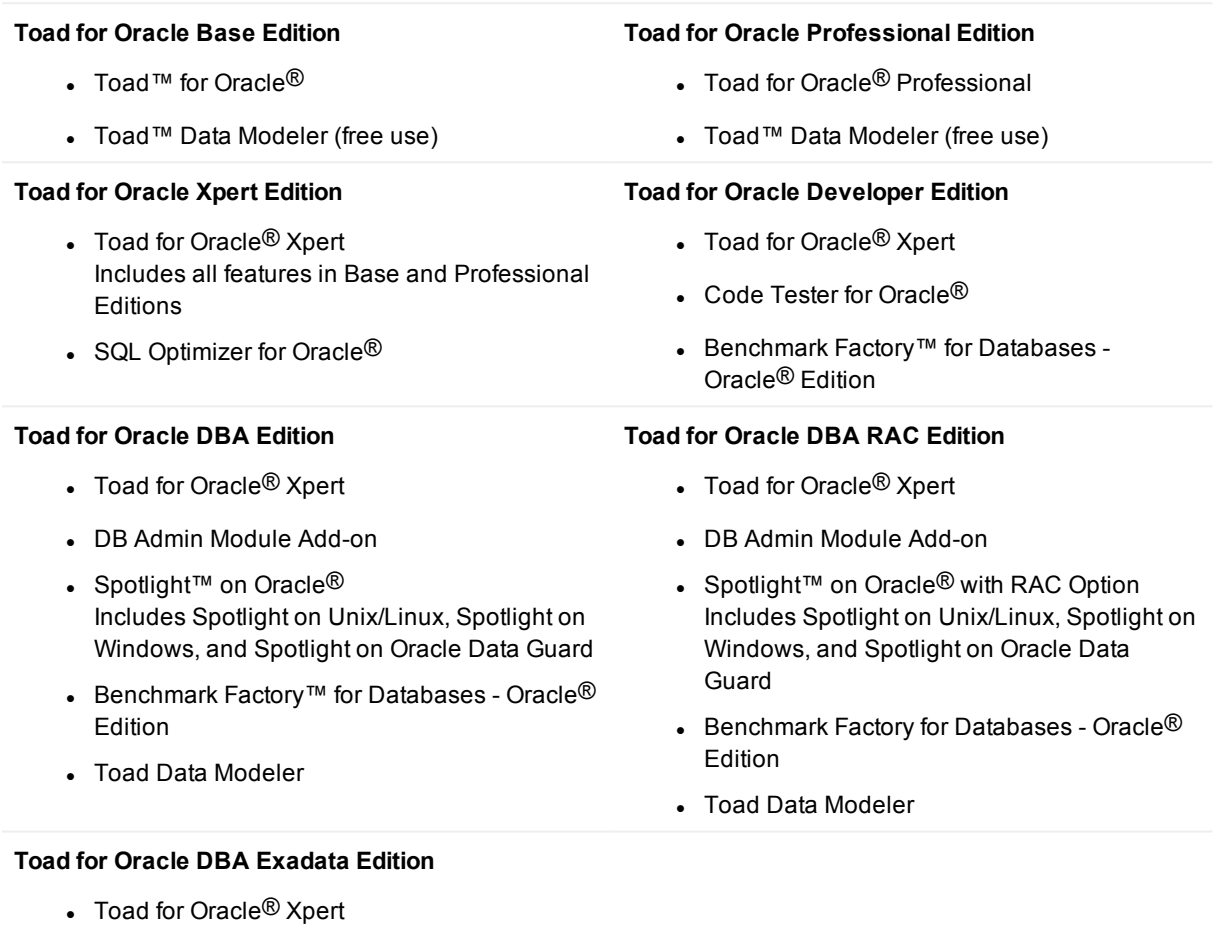

- DB Admin Module Add-on
- Spotlight™ on Oracle<sup>®</sup> with RAC and Exadata Options Includes Spotlight on Unix/Linux, Spotlight on Windows, and Spotlight on Oracle® Data Guard
- Benchmark Factory for Databases Oracle $@$ Edition
- Toad Data Modeler

For more information about the products in your Toad Edition and the minimum system requirements for running these products, see the Toad for Oracle 2017 Editions release notes at:

<https://support.quest.com/technical-documents>

#### Toad for Oracle 12.11 6

## **New features**

<span id="page-6-1"></span><span id="page-6-0"></span>The following new features were introduced in this release of Toad for Oracle.

# **Cloud support**

<span id="page-6-2"></span>Toad now enables simple movement to and from cloud-based Oracle installations. Pluggable databases can now be cloned from one server to another through a database link instead of having to manually copy files.

## **Toad Intelligence Central Integration**

<span id="page-6-3"></span>The execution of artifacts from Toad in Toad Intelligence Central has been removed.

## **Team Coding**

- The ability to view annotations for VCS files has been added to the Object Properties window in Team Coding. Annotations allow you to view the line-by-line contents of a file, as well as the revision and the author who made the change. Hovering over the revision number in this tab shows details for the revision in a hint.
- Team Coding now enables you to add unit tests to the VCS. This applies to unit tests created within Toad from the PL/SQL Results window. To enable this feature, add the schema of the user that created the unit tests to a team project, then select the **Unit Test** object type under that schema. **NOTE:** Unit tests are tied to the *user* who created the test, *not* to the database object on which the test is run. Therefore, this control applies to any unit test created against any database object, *whether the database object is controlled or not*.

## <span id="page-6-4"></span>**Session Menu**

- <sup>l</sup> **Session | New Connection** now displays all possible connection types in the **Connect As** drop-down list, including SYSBACKUP, SYSDG, and SYSKM for Oracle 12c.
- <sup>l</sup> A new **Session** | **Transactions** feature enables you to determine whether open sessions are performing a transaction. You can leave this window open while you work to keep track of their state. Toolbar options enable you to roll back the transaction or commit it. The view can be refreshed manually or by means of an auto-refresh schedule that you can set.

## <span id="page-7-0"></span>**Schema Browser**

- The Schema Browser right-hand side Deps tabs now has an option to send all or selected objects to the Export DDL window.
- <sup>l</sup> Toad now supports the granting of the Common role in the **Create/Alter User** command, as well as in the **Users** | **Role Grants**, and **Users** | **Script** tabs.
- When a User is selected in the Schema Browser, the RHS now shows the Container Data Restrictions tab, which shows the PDBs to which that user has access.
- <sup>l</sup> A new **Container Database Resource Plans** object was added to the Schema Browser object list.
- Toad now supports Oracle 12cR2 index usage tracking. A Usage tab on the RHS of the Schema Browser when an index is selected shows the number of usages per number of rows retrieved, taken from DBA\_INDEX\_USAGE and V\$INDEX\_USAGE\_INFO. Note that this data is SAMPLED, so it does not capture 100% of the usages. To see the tracking information, you must connect to an Oracle database that is 12cR2 or newer and be able to select from DBA\_INDEX\_USAGE.
- <sup>l</sup> A new option of **Enable On Query Computation** was added to **Database** | **Create** | **Materialized View** to support real time materialized views, new in Oracle 12cR2.
- Toad now allows users to name and save the query on the Data tab of the Schema Browser for tables, views, and materialized views .

### <span id="page-7-1"></span>**Database**

• The new Compare Schemas Wizard provides an easier to use interface for doing a one-to-one comparison between schemas. One of the unique features of the Wizard is to allow for the adding or checking in of the generated script to source control. To use the wizard, go to **Database** | **Compare** |

**Compare Schemas**, or click  $\overrightarrow{W}$  in the Automation Designer.

- The new Compare Multiple Tables feature allows you to compare and synchronize multiple tables between two schemas. To use this feature, select **Database** | **Compare** | **Compare Multiple Tables** or click  $\frac{m}{2}$  in the Automation Designer.
- **Database** | **Compare** | **Schemas** now supports the use of DBMS\_REDEFINITION to sync tables that are missing a column that is in the middle of the table.
- <sup>l</sup> **Database | Create | User** now has a Container Data Restrictions tab that provides the ability to specify the PDBs (or all PDBs) to which the grants apply. This eliminates the need to manually add the **CONTAINER =** clause when adding a user to a container database.
- <sup>l</sup> **Create/alter DB Link** now has a **Use TNS info from TNSNames.ora** checkbox. When this option is selected, the DB Link DDL will include "(Description=(Address=(......" (instead of the name of TNS Names entry) for the **USING** clause. The benefit of doing it this way is that it does not require a TNSNames entry to exist on the server of the database where the DB Link resides.
- <sup>l</sup> A new **Include Pluggable Databases** option was added to the Administer Tablespace feature (**Database** | **Administer** | **Tablespaces**). This option shows only when Toad is connected to a container database. When this option is selected, the Space, Files, and Objects tabs will show data from the container database and all running pluggable databases. Space History and IO History do not work in this mode. F4 works only on the current database (the container in this case). The Reclaim and Alter functions work against any tablespace/datafile.
- **.** In Database | Report | Reports Manager, it is now possible to put multiple unrelated queries (from different views) into a single Report Manager report. A new button was added for this purpose on the Master Dataset tab.

## <span id="page-8-0"></span>**Editor**

- An Errors tab has been added to the Script Output window of the Editor. This will provide quick access to error information when executing code as a script.
- The Editor debugger now allows selecting from a table as an input argument value. Type the SELECT statement in the Input column of the grid in on the Arguments tab of the Set Parameters dialog, and then set Input Type to **Expression**. The SELECT is shown in the Anonymous Block code window with the required INTO statement. To avoid Oracle errors when the block is executed, make sure that the SELECT limits rows properly. The query must return a single value (one column, one row).
- You can now save Code Analysis results as JSON files. After you run Code Analysis on an object, click the **Save** button in the tool bar and then select JSON as the file format.
- <sup>l</sup> The **Create Unit Test** command (on the PL/SQL Results tab) now enables you to attach new test cases to an existing test definition. To do this, select **Attach To Existing** in the Create Test Case dialog.

### <span id="page-8-1"></span>**Automation Designer**

- The Automation Designer now has a Query Iterator, which enables you to enter a query, and for each row in the result set, one or more child actions does something with the query result. For example, the query could select a list of tables, and then Toad could run some action with each of those values. The Query Iterator is the only iterator in Toad that produces multiple variables (one for each column of your SELECT statement).
- <sup>l</sup> Support has been added for variables in the Object Owner, Name, and Type fields for the **Export Dataset** (**Export Objects**) and **Export DDL**(**Objects and Output**) actions.
- <sup>l</sup> The Automation Designer now has a new **Compare Files** action. You can compare a pair of files or all files in a pair of folders.
- <sup>l</sup> The **Delete Directory** action now contains options for handling folders that contain files or subfolders.
- <sup>l</sup> The **Create Directory** action now has a **Browse** button.
- <sup>l</sup> The **Create File** action now has a **Save** dialog. Changes to the file name and/or encoding updates the controls on the action properties dialog, and values on the action properties dialog are the initial values shown in the file selection dialog.

## <span id="page-9-0"></span>**Utilities**

- <sup>l</sup> The following changes were made to the **Utilities** | **Compare Files** utility:
	- <sup>l</sup> A **Format source before comparing** option was added to Compare Files. Selecting this option automatically formats both files before performing the comparison. Both files will also have their "/\* Formatted on... \*/" header comment stripped to prevent showing as a difference in the results. However, for backward compatibility, clicking the **Format** tool button to manually format the files will not strip the format header. Unchecking this option will not automatically format the files before comparison.
	- By default, the Compare Files window will now find the next/previous differences by block, rather

than by line. You can change this option by clicking (**Options**) in the Compare Files toolbar, then selecting **Finds next difference line**.

- The TNS Names editor has been redesigned for better overall usability. This new editor functions similarly to Toad's regular Editor, with a main editor and a tabbed navigation panel on the left hand side. You can still create, edit, clone, and delete entries visually, but the new editor provides a cleaner way of working with TNS files directly. Additional features include:
	- Ability to open more than two files
	- Ability to compare the contents of two tabs in the editor, or between a file on a tab and an external file.
	- Support for multiple TNS entry formats
	- Ability to view the left-hand side by host or by service
	- Ability to view cases where multiple items exist for a node. When viewing in host mode, this can be useful in detecting duplicate TNS entries with different names.

### <span id="page-9-1"></span>**Other new features**

- A Toad World Toolbar was added next to the Jump Search in the main toolbar. This toolbar enables you to browse the forums, ask a question, start a discussion, sign in to (or create) a Toad World account, and manage your password, all with the click of a button.
- <sup>l</sup> Export Dataset with the **Delimited Text** format selected now includes a quick way to create an IN list for your SQL from field values in a grid. Select the **Export as "in" list for SQL** check box and then select a column to get a preformatted IN statement of the data in the specified file. This feature is only available when right-clicking from a grid and multiple rows are selected from only one column. **NOTE**: This setting is NOT remembered from one action to the next because it is tied to the grid and requires only one column to be selected.

## **Enhancements**

## <span id="page-10-1"></span><span id="page-10-0"></span>**Enhancements from Toad Idea Pond**

The following is a list of enhancements requested by Toad users on the Toad Idea Pond and implemented in this release.

The Idea Pond on Toad [World](http://www.toadworld.com/products/toad-for-oracle/i/default.aspx) is a site where you can submit your ideas to improve Toad and vote or comment on ideas submitted by other people. The Toad development team has always been driven by our customers, and the Idea Pond makes it easy for you to tell us what changes are most important. This site is free for all Toad customers.

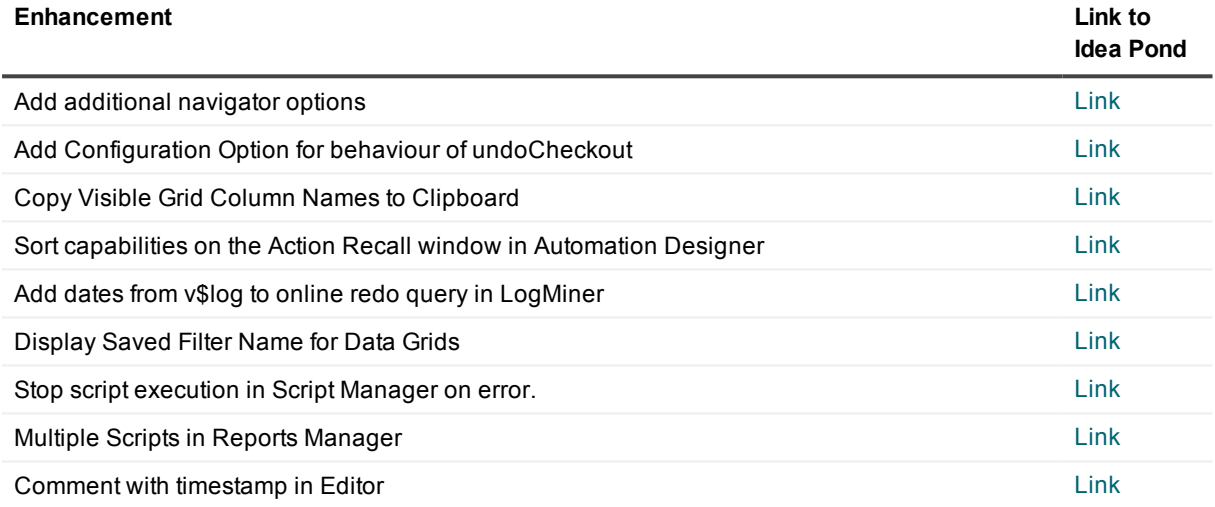

## <span id="page-10-2"></span>**Other enhancements**

- Enhance the validation steps in Team Coding when a user checks out items from the VCS. Now, lock errors happen before the comment dialog box is shown. The comment dialog box now displays and groups the checked-out items by status ("Errors" vs "Valid"). Toad only allows the checkout to continue if the user selects valid items.
- Display the explain plan in the Editor (From Toad World Beta Forum.
- Change checkout behavior. Toad no longer prompts to check out the subfolder structure for an object, followed by an error checking out the folder, when the subfolder does not exist locally. Now Toad creates the folder structure and checks out the object with no errors.
- <sup>l</sup> Improve Team Coding messaging. When **Log VCS commands** in the output window is selected, the following is the new behavior:
	- VCS commands are no longer sent to just one window regardless of how many connections there are. Each connection has its own VCS output.
	- VCS messages and Team Coding notifications are now in separate output windows.
	- You can now prevent the output window from opening.
- <sup>l</sup> The default value of the **Treat blank line as statement terminator** Execute/Compile option is now disabled by default.
- Error and log message text of actions nested within other actions (like Control actions) in the Automation Designer are now shown when the container action is executed.
- When adding items to the Code Tester action in the Automation Designer, the group nodes are now shown by schema and then by object with test definitions beneath the object. Test definitions are now grouped by the tested program .

## **Resolved issues**

<span id="page-12-0"></span>This section contains a list of the issues that were resolved in this release of Toad for Oracle.

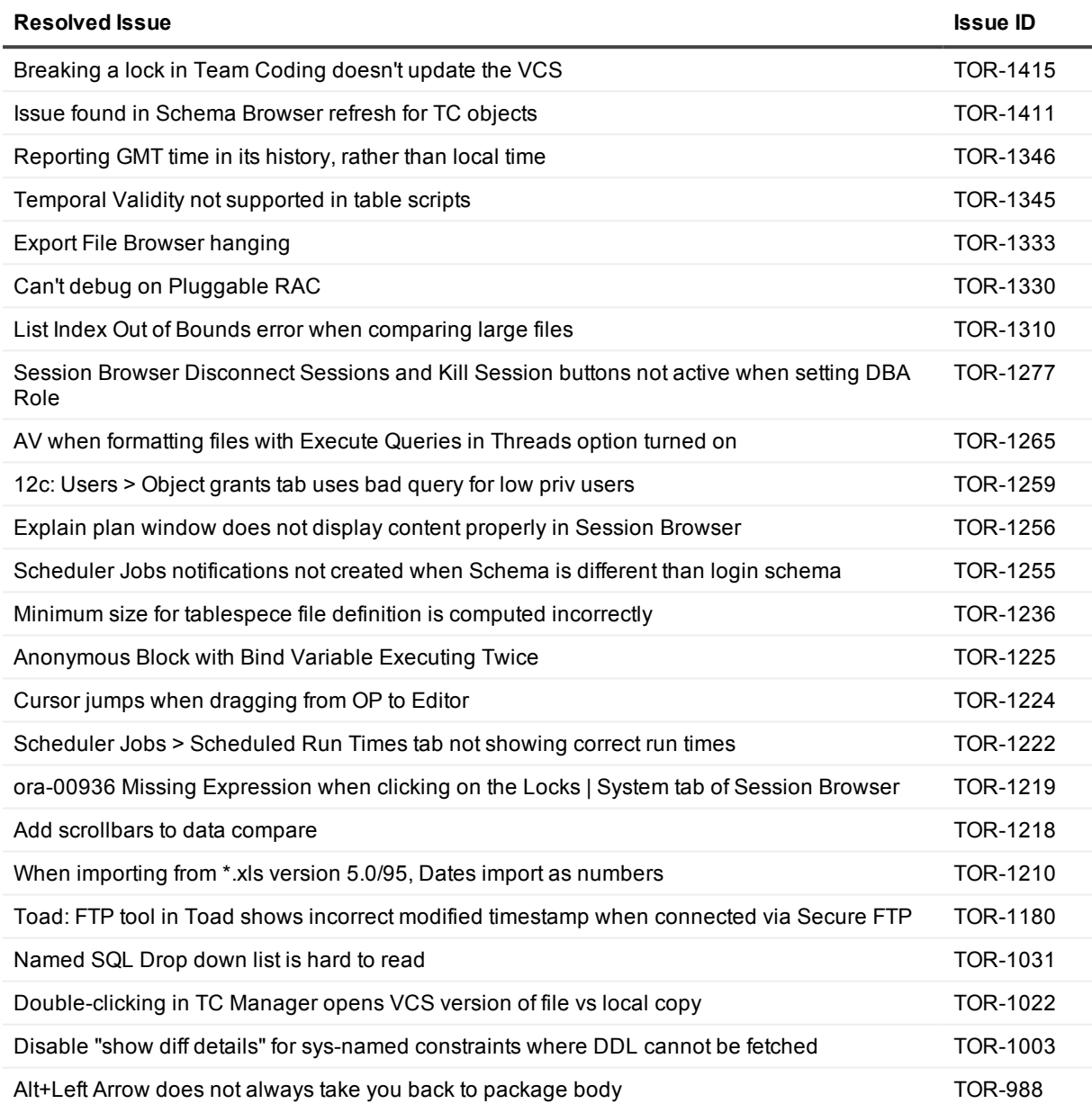

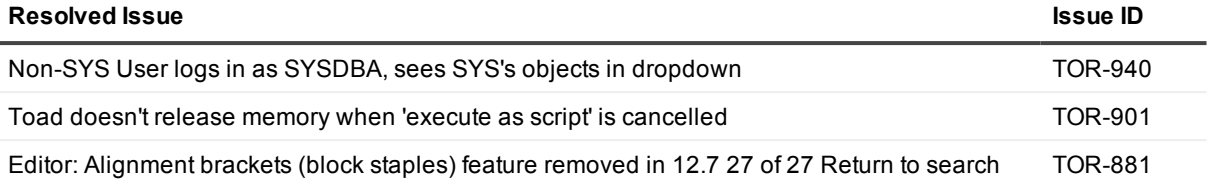

## **Known issues**

<span id="page-14-1"></span><span id="page-14-0"></span>The following is a list of issues, including those attributed to third-party products, known to exist in this release line at the time of the current release.

## **General known issues**

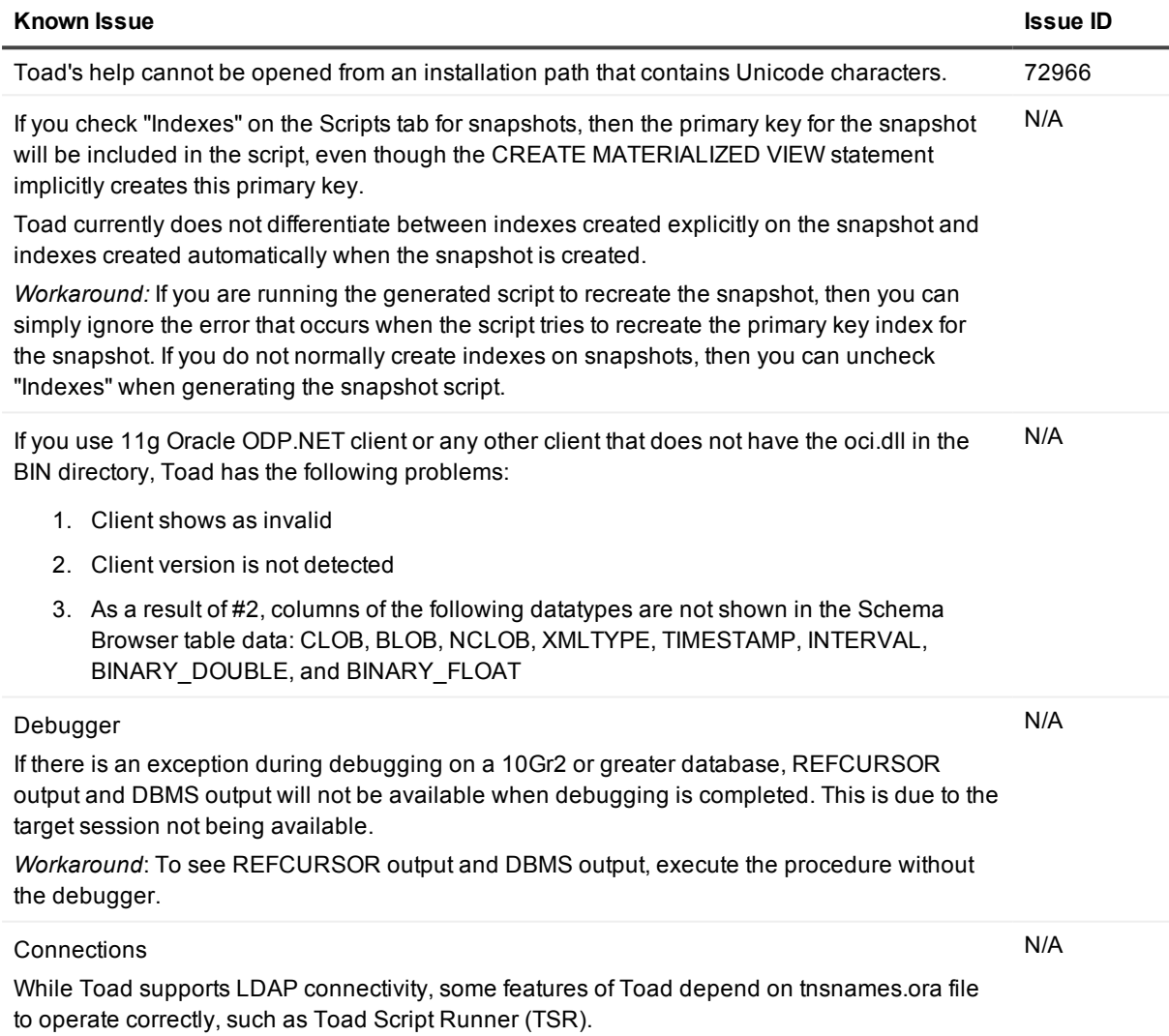

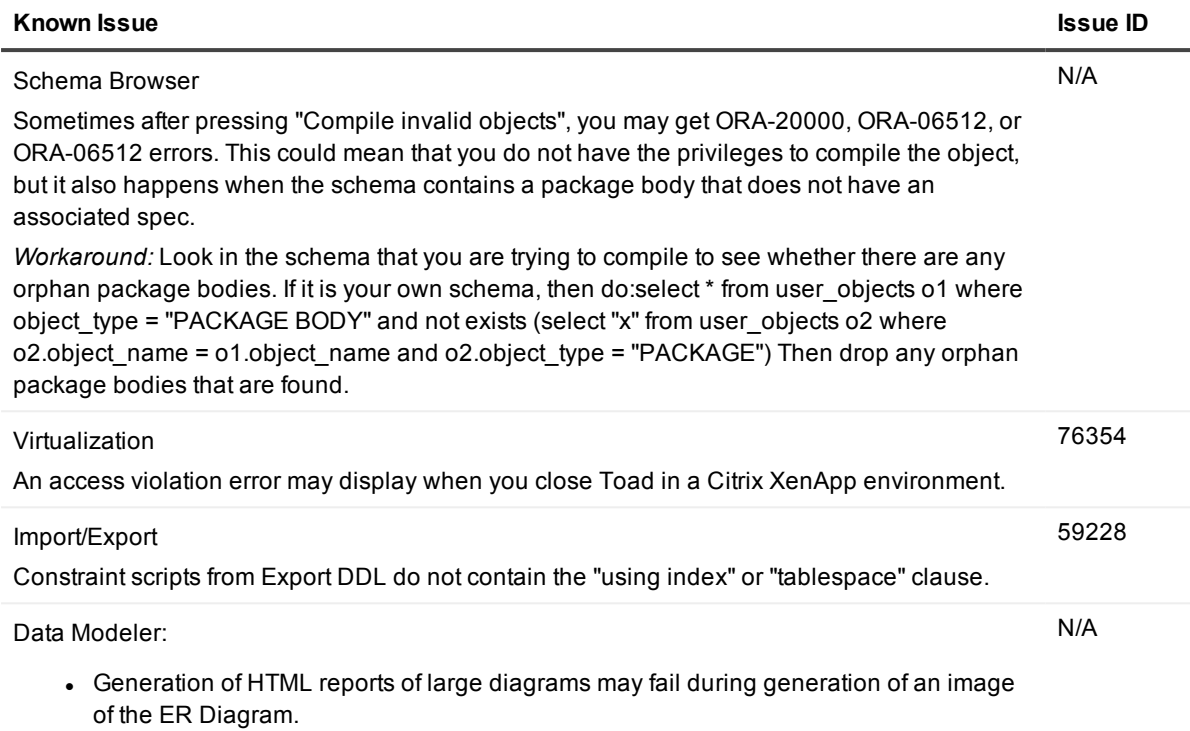

• Comparison of large models may consume too much memory.

## <span id="page-15-0"></span>**Data Grids known issues**

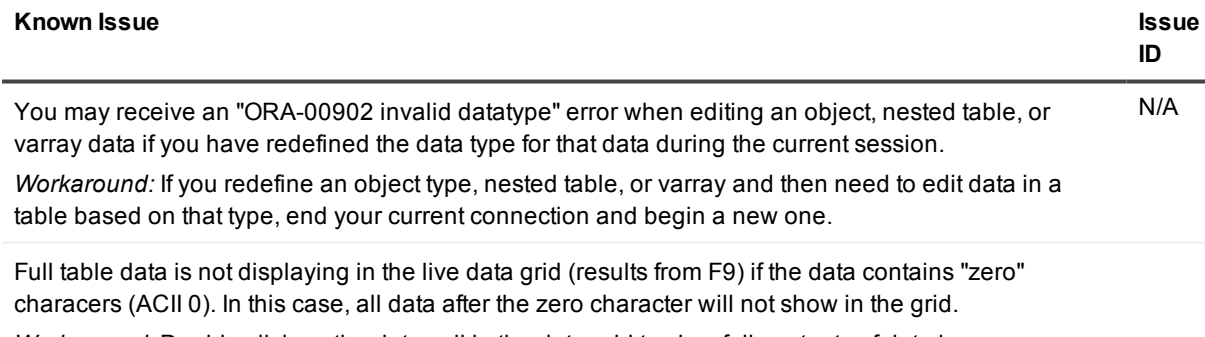

<span id="page-15-1"></span>*Workaround*: Double click on the data cell in the data grid to view full contents of data in a popup editor.

## **Code Analysis known issues**

#### **Known Issue Issue ID**

Saving results to a database: When dealing with nested procedures, Code Analysis can only insert run data from procs one level deep. N/A

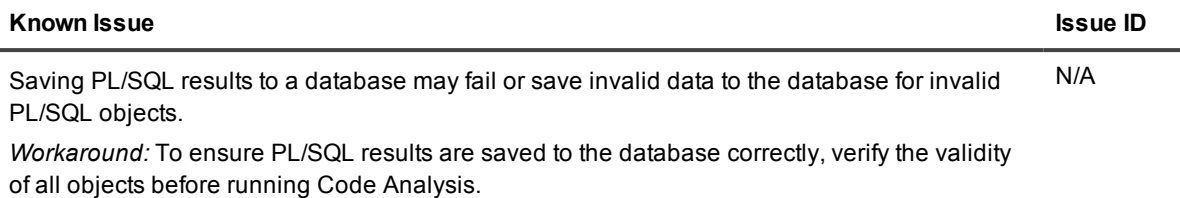

## <span id="page-16-0"></span>**Editor known issues**

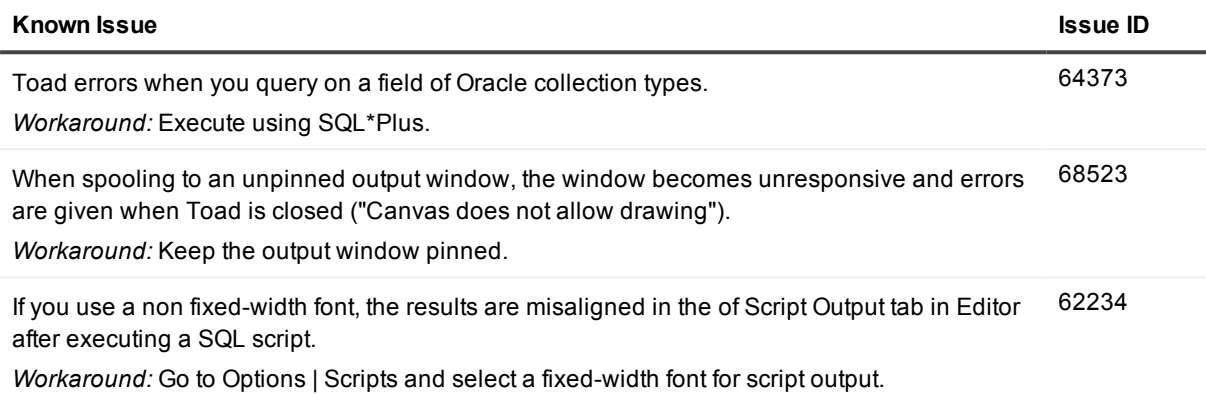

## <span id="page-16-1"></span>**Session Browser known issues**

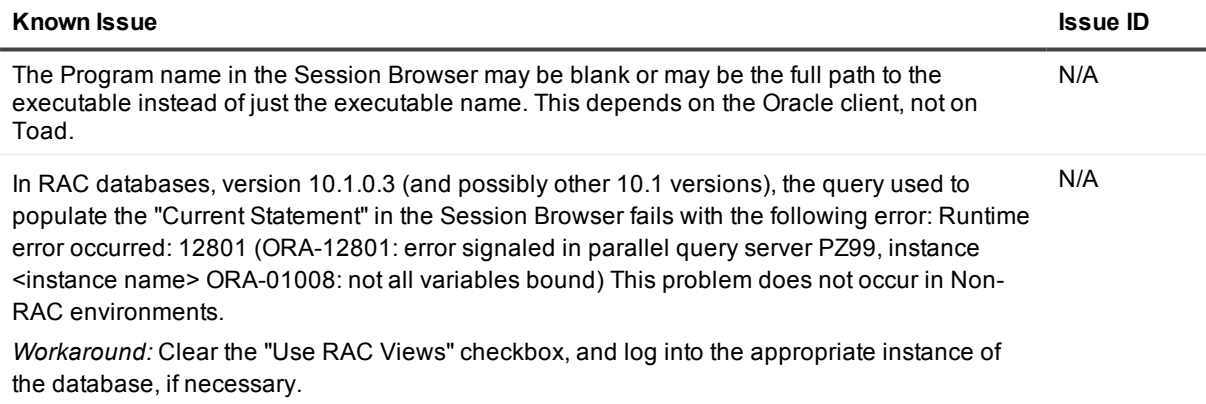

## <span id="page-16-2"></span>**Team Coding known issues**

#### **Known Issue ID**

Creating a new revision or attempting to force a check-in to Visual Studio Team Services may N/A

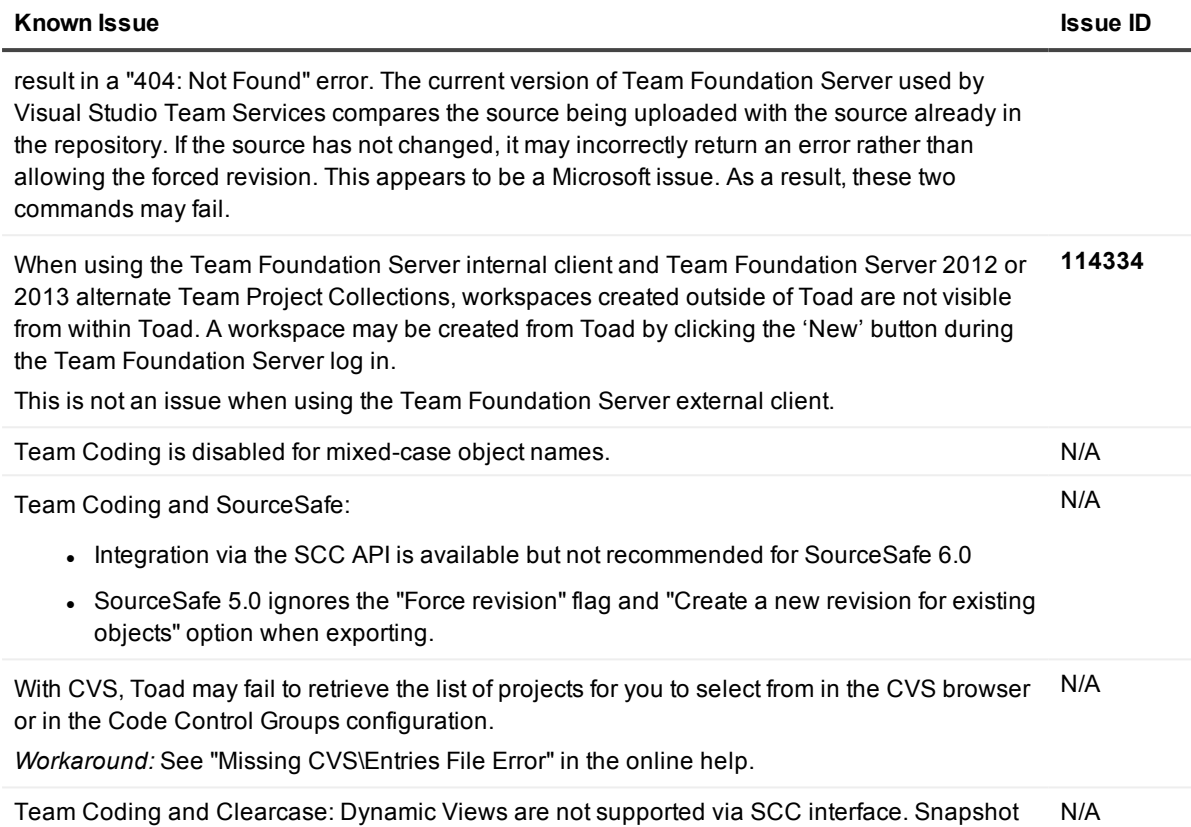

<span id="page-17-0"></span>Views must be used instead. (Rational case ID v0830629, Rational Defect # CMBU00053934)

## **Unicode known issues**

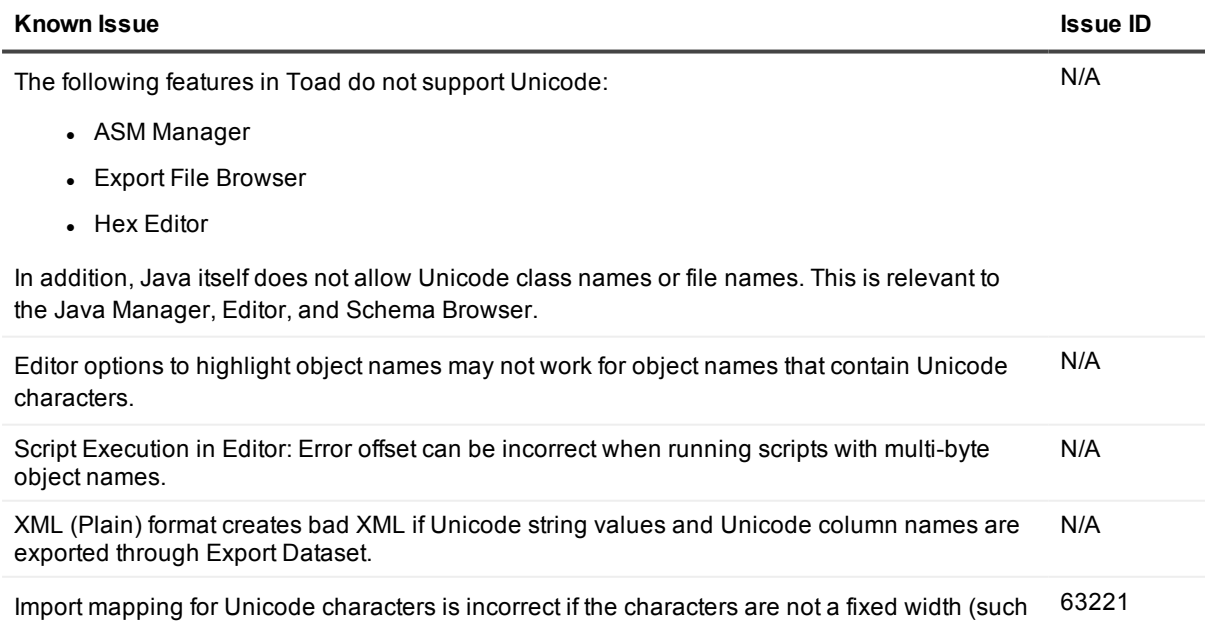

#### as Korean).

<span id="page-18-0"></span>In Team Coding, objects with Unicode *contents* are supported, objects with Unicode *names* are not. Supported Version Control Providers do not support Unicode names. N/A

### **Third-party known issues**

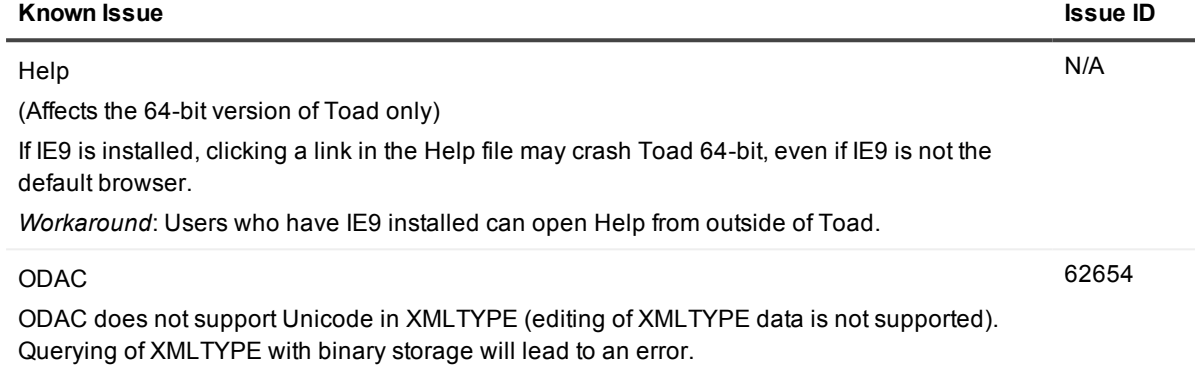

# **System requirements**

<span id="page-19-1"></span><span id="page-19-0"></span>This section contains the hardware, software, and privileges required to run Toad, as well as the database and virtual environments that Toad supports.

## **Hardware requirements**

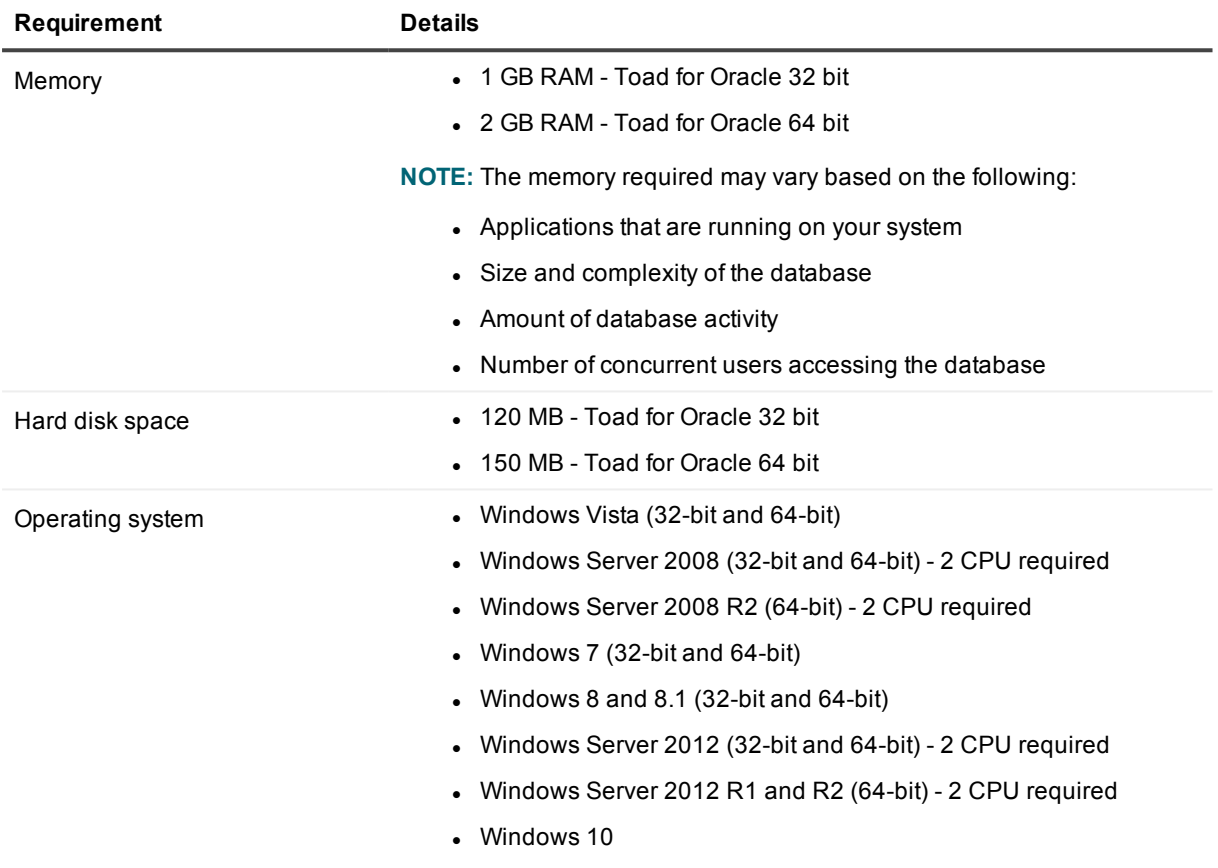

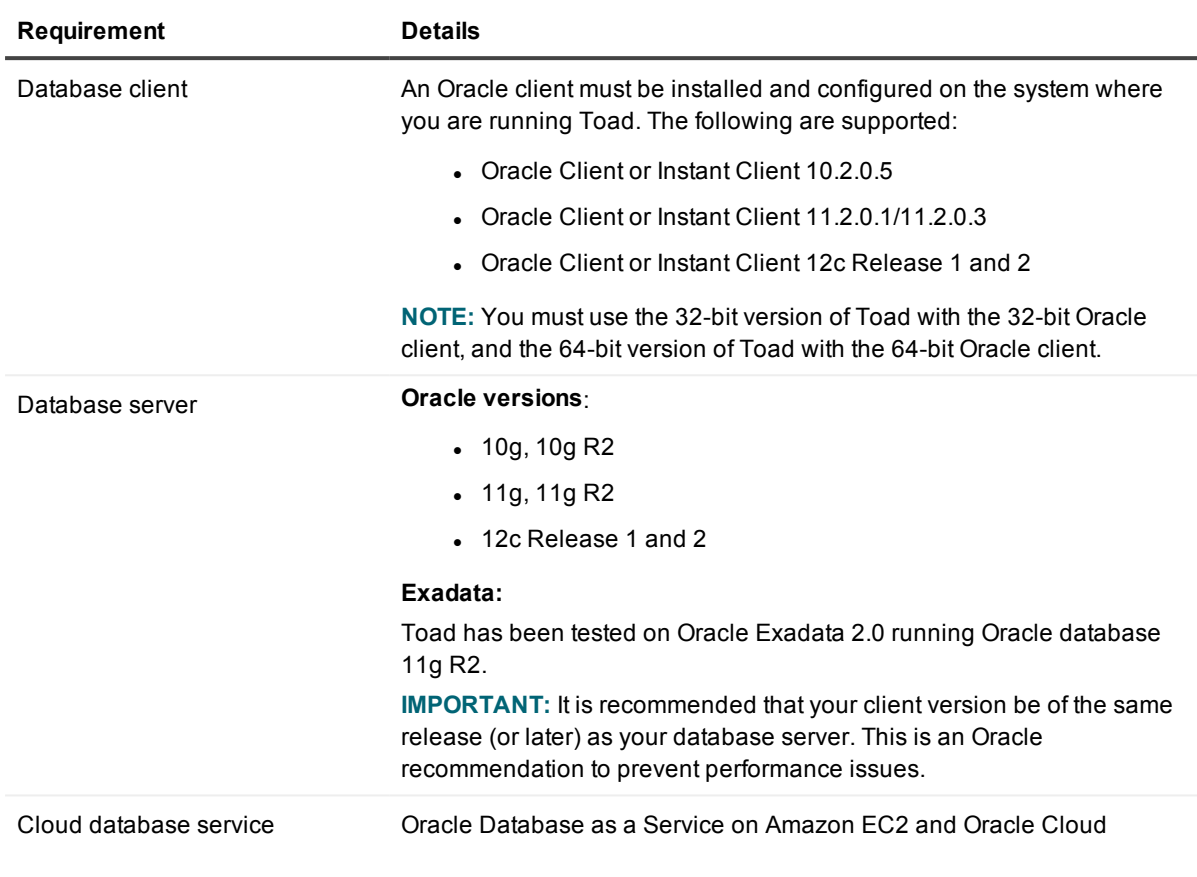

## <span id="page-20-0"></span>**Database requirements**

## <span id="page-20-1"></span>**Network**

Internet Protocol Version 6 (IPv6) is being adopted by the US Federal Government and industries around the world. In its most basic format, the new protocol uses 128-bit addresses instead of 32-bit addresses, which are used by the current IPv4 to route packets over the Internet. Toad for Oracle features, such as FTP, access the Internet through third-party vendors that are IPv6 compliant, such as /nSoftware's IP\*Works. For access to Web sites by way of the Toad Online window, Toad simply invokes the user-defined or default Web browser.

<span id="page-21-0"></span>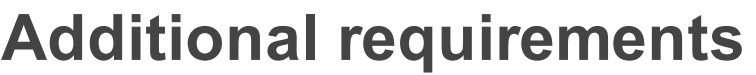

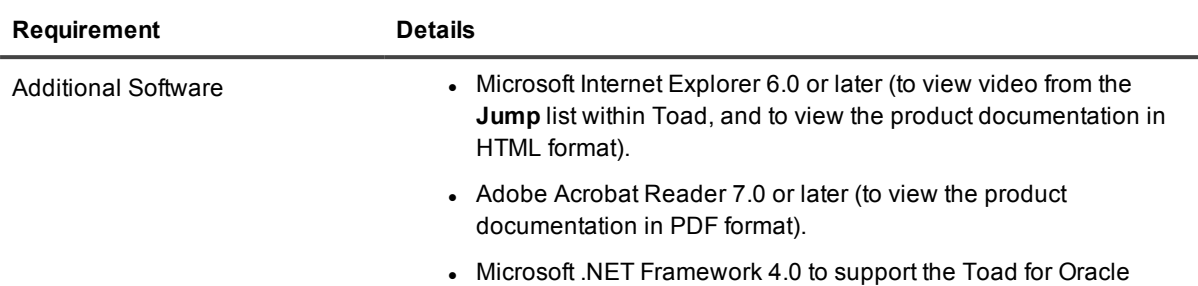

Editions Installer.

## <span id="page-21-1"></span>**Virtualization support**

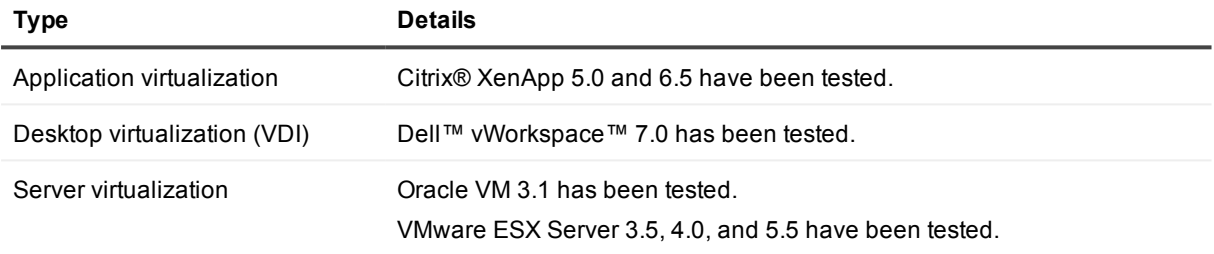

<span id="page-21-2"></span>**NOTE:** Toad may work in virtualization environments other than the ones listed.

## **Windows Privileges**

In order to install and run Toad for Oracle, make a connection, and do basic operations, you must have the following privileges.

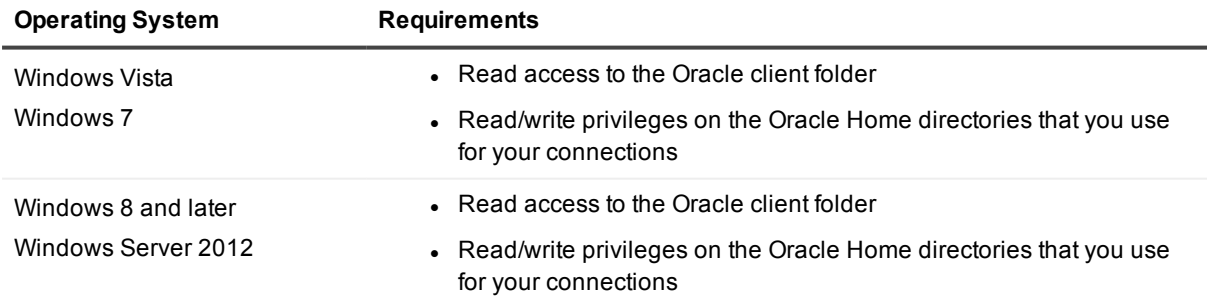

**NOTE:** Other functionality in Toad may require additional privileges.

# **Product licensing**

#### <span id="page-22-0"></span>*To activate a trial*

- 1. Go to the trial download web page: [https://www.quest.com/products/toad-for-oracle/software](https://www.quest.com/products/toad-for-oracle/software-downloads.aspx)[downloads.aspx](https://www.quest.com/products/toad-for-oracle/software-downloads.aspx), accessed through the product page.
- 2. Select the Toad Edition that you want to try.
- 3. Log in to your account or register.
- 4. Accept the license terms.
- 5. Download the trial file.

#### *To activate a purchased commercial license*

- 1. Go to the Quest Support website: <https://support.quest.com/>
- 2. Type the name of the product that you want to activate in the **Enter your product to find support** field.
- 3. Select **Download New Releases**.
- 4. Download the installer file.

#### **NOTES:**

- License keys compatible with Toad for Oracle 9.7 and earlier versions are no longer supported.
- Beginning with Toad for Oracle 12.5, only the newer 48-character license keys are supported.
- If you have an older license type, the Editions installer points you to the license web page where you can update it.

# **Getting started with Toad**

<span id="page-23-1"></span><span id="page-23-0"></span>Toad for Oracle is distributed in the Toad for Oracle 2017 Editions at [https://support.quest.com/download](https://support.quest.com/download-product-select)[product-select](https://support.quest.com/download-product-select).

## **Upgrade and installation instructions**

Please refer to the Toad for Oracle *Installation Guide* at <https://support.quest.com/technical-documents> for installation and upgrade instructions.

Upgrades for Toad can install side-by-side with any previous versions you have installed. You can run the new and previous versions concurrently.

The first time you run the new version of Toad, the settings files from the previous version are automatically imported. To start with a clean set of user files, go to **Utilities | Copy User Settings**, then select **Create a clean set of user files from the base installation**.

**NOTE:** Toad supports importing settings only if the new version is within two releases of the previous version. If your versions are more than two releases apart, you need to install an intermediate version to successfully import the files.

## <span id="page-23-2"></span>**User instructions**

To get started with using Toad for Oracle, see the *Guide to Using Toad* at [https://support.quest.com/technical](https://support.quest.com/technical-documents)[documents](https://support.quest.com/technical-documents). For detailed information about any Toad window or feature, see the online help, which can be accessed from the **Help** menu.

## <span id="page-23-3"></span>**Additional resources**

Additional information is available from the Toad for Oracle community on Toad World: <http://www.toadworld.com/products/toad-for-oracle/default.aspx>

# **Globalization**

#### <span id="page-24-1"></span><span id="page-24-0"></span>**Global Operation Statement for Toad for Oracle 12.11**

This section contains information about installing and operating this product in non-English configurations, such as those needed by customers outside of North America. This section does not replace the materials about supported platforms and configurations found elsewhere in the product documentation.

This release is Unicode-enabled and supports any character set. In this release, all product components should be configured to use the same or compatible character encodings and should be installed to use the same locale and regional options. This release is targeted to support operations in the following regions: North America, Western Europe and Latin America, Central and Eastern Europe, Far-East Asia, Japan.

The release is localized to the following languages: Chinese (Simplified), Korean.

This release has the following known capabilities or limitations: Toad 12.11 is a Unicode application. As such, it has native support for any Oracle Unicode character set, such as UTF8 or AL32UTF8. There are some features in Toad which use or invoke Oracle Utilities or applications which are not themselves Unicode applications. Their functionality is therefore limited to the character set of the client on which Toad is running, and NLS\_LANG must be carefully set to match the Windows character set

We have also observed issues with US7ASCII when used with non Latin characters.

The UI is localized into simplified Chinese. Reports are localized to simplified Chinese and Korean.

## **About us**

#### <span id="page-25-0"></span>**We are more than just a name**

We are on a quest to make your information technology work harder for you. That is why we build communitydriven software solutions that help you spend less time on IT administration and more time on business innovation. We help you modernize your data center, get you to the cloud quicker and provide the expertise, security and accessibility you need to grow your data-driven business. Combined with Quest's invitation to the global community to be a part of its innovation, and our firm commitment to ensuring customer satisfaction, we continue to deliver solutions that have a real impact on our customers today and leave a legacy we are proud of. We are challenging the status quo by transforming into a new software company. And as your partner, we work tirelessly to make sure your information technology is designed for you and by you. This is our mission, and we are in this together. Welcome to a new Quest. You are invited to Join the Innovation.

### **Our brand, our vision. Together.**

Our logo reflects our story: innovation, community and support. An important part of this story begins with the letter Q. It is a perfect circle, representing our commitment to technological precision and strength. The space in the Q itself symbolizes our need to add the missing piece — you — to the community, to the new Quest.

### <span id="page-25-1"></span>**Contacting Quest**

<span id="page-25-2"></span>For sales or other inquiries, visit [www.quest.com/company/contact-us.aspx](http://www.quest.com/company/contact-us.aspx) or call +1 949 754-8000.

### **Technical support resources**

Technical support is available to Quest customers with a valid maintenance contract and customers who have trial versions. You can access the Quest Support Portal at [https://support.quest.com](https://support.quest.com/).

The Support Portal provides self-help tools you can use to solve problems quickly and independently, 24 hours a day, 365 days a year. The Support Portal enables you to:

- Submit and manage a Service Request
- View Knowledge Base articles
- Sign up for product notifications
- Download software and technical documentation
- View how-to-videos
- Engage in community discussions
- Chat with support engineers online
- View services to assist you with your product

#### **Copyright 2017 Quest Software Inc. ALL RIGHTS RESERVED.**

This guide contains proprietary information protected by copyright. The software described in this guide is furnished under a software license or nondisclosure agreement. This software may be used or copied only in accordance with the terms of the applicable agreement. No part of this guide may be reproduced or transmitted in any form or by any means, electronic or mechanical, including photocopying and recording for any purpose other than the purchaser's personal use without the written permission of Quest Software Inc.

The information in this document is provided in connection with Quest Software products. No license, express or implied, by estoppel or otherwise, to any intellectual property right is granted by this document or in connection with the sale of Quest Software products. EXCEPT AS SET FORTH IN THE TERMS AND CONDITIONS AS SPECIFIED IN THE LICENSE AGREEMENT FOR THIS PRODUCT, QUEST SOFTWARE ASSUMES NO LIABILITY WHATSOEVER AND DISCLAIMS ANY EXPRESS, IMPLIED OR STATUTORY WARRANTY RELATING TO ITS PRODUCTS INCLUDING, BUT NOT LIMITED TO, THE IMPLIED WARRANTY OF MERCHANTABILITY, FITNESS FOR A PARTICULAR PURPOSE, OR NON-INFRINGEMENT. IN NO EVENT SHALL QUEST SOFTWARE BE LIABLE FOR ANY DIRECT, INDIRECT, CONSEQUENTIAL, PUNITIVE, SPECIAL OR INCIDENTAL DAMAGES (INCLUDING, WITHOUT LIMITATION, DAMAGES FOR LOSS OF PROFITS, BUSINESS INTERRUPTION OR LOSS OF INFORMATION) ARISING OUT OF THE USE OR INABILITY TO USE THIS DOCUMENT, EVEN IF QUEST SOFTWARE HAS BEEN ADVISED OF THE POSSIBILITY OF SUCH DAMAGES. Quest Software makes no representations or warranties with respect to the accuracy or completeness of the contents of this document and reserves the right to make changes to specifications and product descriptions at any time without notice. Quest Software does not make any commitment to update the information contained in this document.

If you have any questions regarding your potential use of this material, contact:

Quest Software Inc.

Attn: LEGAL Dept

4 Polaris Wav

Aliso Viejo, CA 92656

Refer to our Web site (www.quest.com) for regional and international office information.

#### **Patents**

Quest Software is proud of our advanced technology. Patents and pending patents may apply to this product. For the most current information about applicable patents for this product, please visit our website at [www.quest.com/legal](http://www.quest.com/legal).

#### **Trademarks**

Quest, and the Quest logo are trademarks and registered trademarks of Quest Software Inc. in the U.S.A. and other countries. For a complete list of Quest Software trademarks, please visit our website at www.quest.com/legal. All other trademarks, servicemarks, registered trademarks, and registered servicemarks are the property of their respective owners.

#### **Legend**

- **WARNING: A WARNING icon indicates a potential for property damage, personal injury, or death.**
- ī **CAUTION: A CAUTION icon indicates potential damage to hardware or loss of data if instructions are not followed.**
- **IMPORTANT**, **NOTE**, **TIP**, **MOBILE**, or **VIDEO:** An information icon indicates supporting information. i

Toad for Oracle Release Notes Updated - 5/26/2017 Version - 12.11